## **Bilder mit [imagemagick](https://imagemagick.org/) (auch lokal) konvertieren bzw. verkleinern**

(zu imagemagick siehe auch [https://informatik.hs-bremerhaven.de/oradfelder/imagemagick.html\)](https://informatik.hs-bremerhaven.de/oradfelder/imagemagick.html)

## **von png nach jpg – mit** convert **bzw.** magick convert **(unter Windows).**

\$ convert img.png img.jpg bzw. unter Windows immer magick davor schreiben: \$ magick convert img.png img.jpg => Beispiel: Originaldatei img.png: 1140 KB konvertierte Datei img.jpg: 415 KB Ob durch die Konvertierung von png nach jpg die Dateigröße reduziert wird, hängt von der Originaldatei ab.

## **Fotos um ein Vielfaches verkleinern mit** convert -resize **bzw.** magick convert -resize

Größe des Originalfotos in Pixel ausgeben mit identify: \$ identify img.jpg img.jpg JPEG 4000x3000 4000x3000+0+0 8-bit sRGB 6.98729MiB 0.000u 0:00.000

Größe des Originalfotos verkleinern mit convert -resize

bzw. unter Windows magick convert -resize:

\$ convert foto.jpg -resize 1024x foto\_1024.jpg

\$ convert foto.jpg -resize 1280x foto\_1280.jpg

=> Beispiel: Originaldatei foto.jpg: 7327 KB auf 1024x768 konvertierte Datei foto 1024.jpg: 594 KB auf 1280x960 konvertierte Datei foto 1280.jpg: 910 KB

## **jpg verkleinern - Metadaten entfernen und Qualität reduzieren:**

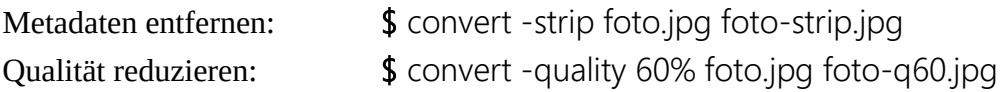

=> Beispiel: Originaldatei foto.jpg: 7327 KB

Datei mit auf 60% reduzierter Qualität: foto-q60.jpg: 2440 KB

Datei mit entfernten Metadaten: foto-strip.jpg: 6915 KB

oder auch alles in einem:

\$ convert -strip -quality 60% -resize 1024 foto.jpg foto-strip-q60-1024.jpg

=> konvertierte Datei: foto-strip-q60-1024.jpg: 220 KB

(siehe auch: [https://stackoverflow.com/questions/7261855/recommendation-for-compressing-jpg-files](https://stackoverflow.com/questions/7261855/recommendation-for-compressing-jpg-files-with-imagemagick)[with-imagemagick\)](https://stackoverflow.com/questions/7261855/recommendation-for-compressing-jpg-files-with-imagemagick)